## **DESCARGA DE LECTURAS IMÁGENES VITALES**

Para la descarga de la lectura de los estudios realizados en Imagenes Vitales, Usted debe ingresar a lapagina web [www.imagenesvitales.co](http://www.imagenesvitales.co/) y en el menu en la parte superior derecha encontrará la opción de "VER RESULTADOS"

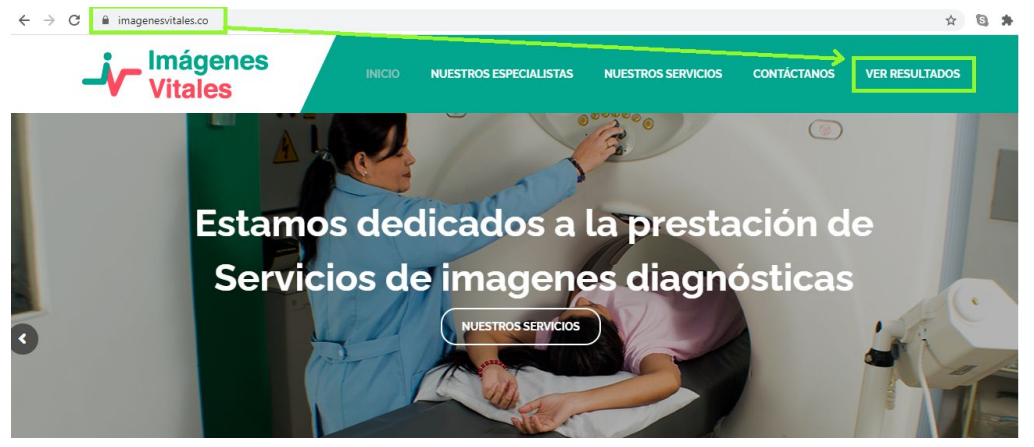

Cuando usted ingrese en la opción "VER RESULTADOS" abrirá una nueva ventana en la cual le pedirá un usuario y una contraseña, estos datos se encuentran en la tirilla que se le entrega al paciente al ser admisionado para la prestación del servicio.

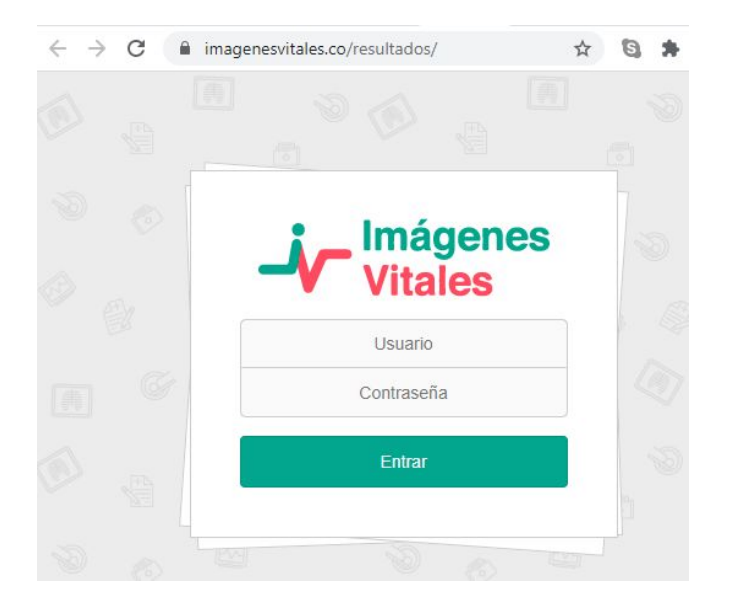

Luego de digitar la información solicitada dará clik en la opción "ENTRAR"

El sistema les mostrará el listado de estudios que se ha realizado con Imágenes Vitales, con su respectivo reporte de lectura, el cual podrá descargar en formato PDF, dando click sobre la opción descarga de cada estudio.

Si usted tiene inconveniente con su usuario y clave debe enviar un correo electrónico a [informacion@imagenesvitales.co](mailto:informacion@imagenesvitales.co) enviandonos sus datos de identificación y nombre del paciente, y un número de celular donde se le pueda contactar.

Gracias